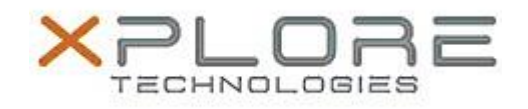

## Xplore Technologies Software Release Note

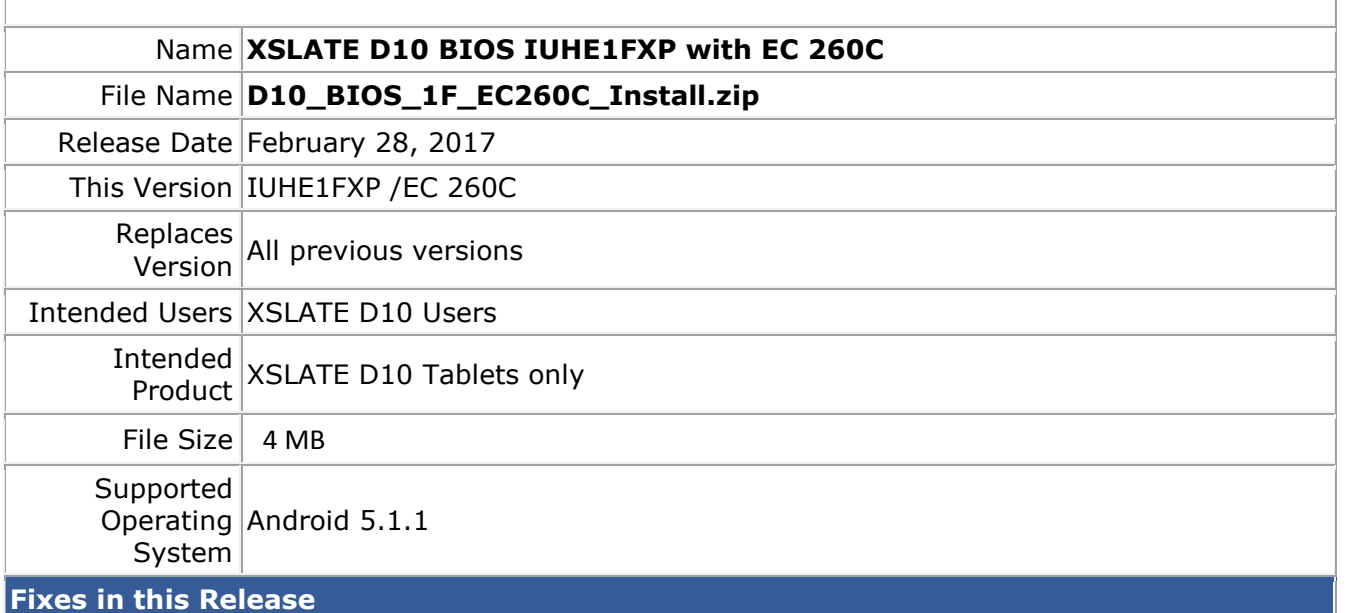

## **Issues fixed in this release**:

• Fixes an issue where hard resetting the tablet by holding the power button down for 8 seconds could but the Embedded Controller in a state that required AC be plugged in fro 30 seconds to turn the system back on.

## **What's New in this Release**

N/A

**Installation and Configuration Instructions**

- 1. Extract contents of ZIP file to root FAT32 formated USB key.
- 2. Turn off tablet
- 3. Put USB key in system and insert AC power
- 4. Power on tablet and hold HOME button during Boot.
- 5. When BIOS Boot Menu appears, select Internal Shell
- 6. Internal EFI Shell boots
- 7. EC Update runs automatically, system will shutdown when EC update is complete
- 8. Power system on and hold HOME button during Boot
- 9. When BIOS Boot Menu appears, select Internal Shell
- 10. BIOS Update runs automatically, the update includes a reboot.
- 11. The system will reboot when BIOS update is complete
- 12. Firmware update is complete

## **Licensing**

Refer to your applicable end user licensing agreement for usage terms.